# DATUM ELECTRONICS PTO 420 SERIES SHAFT TORQUE & POWER MONITORING SYSTEM HANDBOOK AND INSTALLATION GUIDE

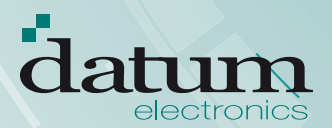

# **CONTENTS**

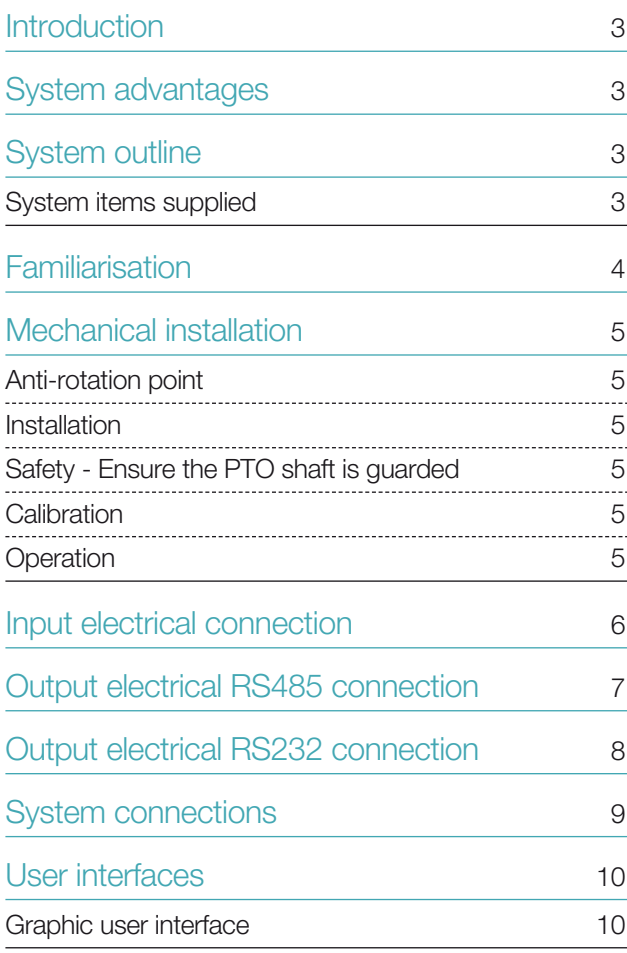

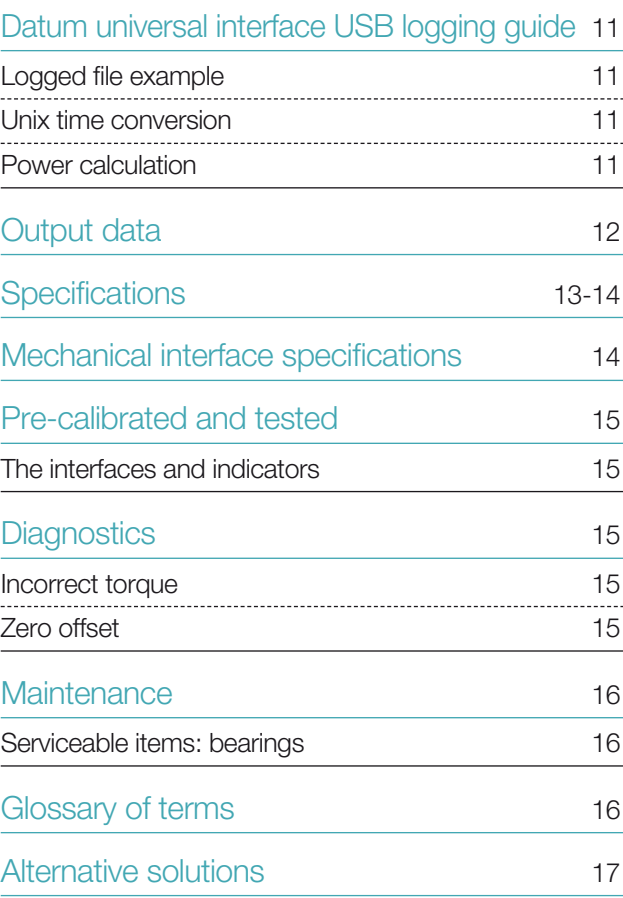

Document: Issue: 1.3 Date: 03/07/2015 **1016**

ł

# PTO 420 SERIES SHAFT TORQUE AND POWER MONITORING SYSTEM

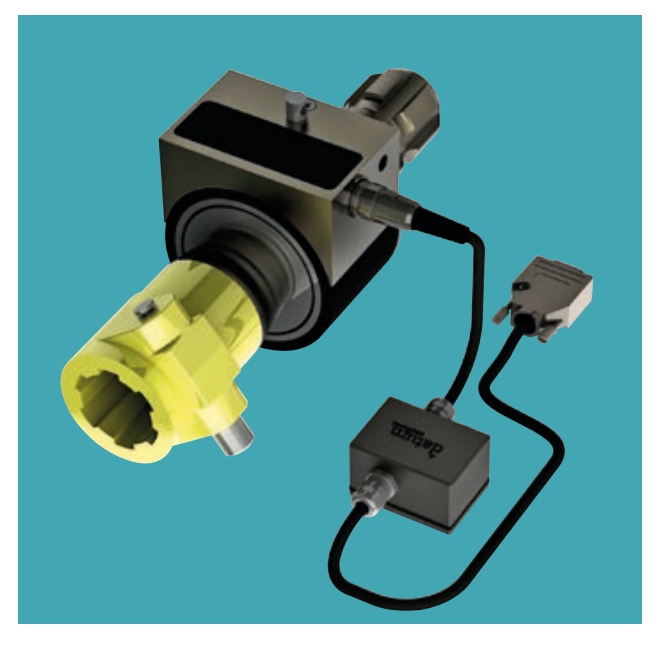

### **What is it designed to do?**

Datum Electronics Series 420 PTO (Power Take Off) Shaft Torque and Power Monitoring System will monitor and log the torque, shaft speed and transmitted power accurately when testing new systems driven from all standard PTO Shafts.

The tractor's PTO or stub shaft transfers power from the tractor to the PTO-driven machine or implement. Power transfer is accomplished by connecting a drive shaft from the machinery to the tractor's PTO stub shaft. Common examples include elevators, grain augers and silage blowers. The PTO and drive shaft rotates at 540 rpm (9 times/sec.) or 1,000 rpm (16.6 times/ sec.) when operating at full recommended speed. At all speeds, they rotate in proportion to the speed of the tractor engine.

### **Measurement and Monitoring**

Efficient measurement and monitoring of this power can be a useful tool in research and analysis into the performance of a tractor transmission. It highlights efficiency savings measurement and control.

# SYSTEM ADVANTAGES

### **PTO series 420 system performance and benefits:**

Power Monitoring

Robust Design for use in field applications IP 65

Easy Installation

Accurate Results (0.5% Accuracy)

Direct USB Interface into PC or laptop

# SYSTEM OUTLINE

#### **Non-contact transmission**

The PTO series 420 is a contactless rotary torque transducer. The transducer measures torque strain in the shaft via an on-shaft microprocessor circuit, which also measures shaft rotational speed.

The torque and speed data is transmitted to the stationary part via a contactless method and is transmitted to the control unit. The control unit has an RS232 data connection which can be connected to a Laptop or PC running Datum Electronics test software which allows the display and logging of Torque, Speed and Power data.

The Series 420 PTO System has a non-contact transmissions system that provides a digital output directly proportional to Torque. Supplied as a complete transducer with bearings to support the stator unit, this robust design gives performance data by actual measurement on the rotating drive shaft. It is suitable for most power take off applications.

The PTO system has a female coupling on one end and a male fitting on the opposite end. The female end is coupled to the male end of the application. The PTO system acts like an extension adaptor, with the male end replicating the male end of the application. The torque and speed signals are transmitted from the shaft to a static cover assembly.

#### **Clockwise/Anti-Clockwise Measurement**

Measuring torque in both directions, clockwise and anti-clockwise the system provides accurate readings of Power, Torque and Speed logged to a Datum Universal Indicator. If required, the system can also be adapted to record and analyse the data onto a PC or laptop with our TorqueLog software.

### SYSTEM ITEMS SUPPLIED

### **Included as standard with the PTO Transducer:**

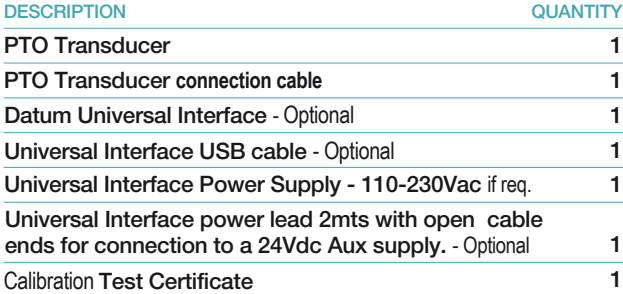

# FAMILIARISATION

### SIMPLE DIAGNOSTICS, TESTING AND CONNECTION

Before installing your PTO Transducer into the rig or vehicle we would advise you to familiarise yourself with its connections and operation by performing a bench test.

By connecting the Transducer directly to a Datum Universal Interface (example A below), or to a PC via the Datum Universal Interface (example B opposite), you will be able to rotate the shaft to generate an output signal of RPM. By applying a small torque by hand to the shaft you will also be able see the change in the torque signal output on the Universal Interface display or in the Datum PC software.

If you are connecting to a PC without a Datum Universal Interface and using your own instrumentation (example C opposite) you will be able to test your instrumentation in the same way by simulating a signal to the interface or indicator model you are using. The PTO Transducer supports a variety of universal interface models.

Once you are familiar with the PTO transducer and its outputs, continue to install as normal. If any questions arise at this stage please call our product support team for advice.

#### **The Datum Universal Interface display**

The Datum Universal Interface has a built-in display which you can use for familiarisation with a direct connection to the PTO Transducer (diagram A below).

The Universal Interface display ca show the following data from the PTO Transducer:

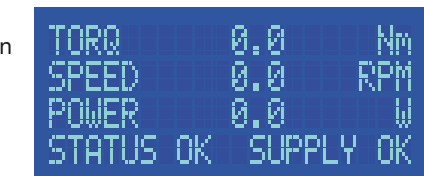

### **Connection example (A)**

PTO Transducer to the Datum Universal Interface.

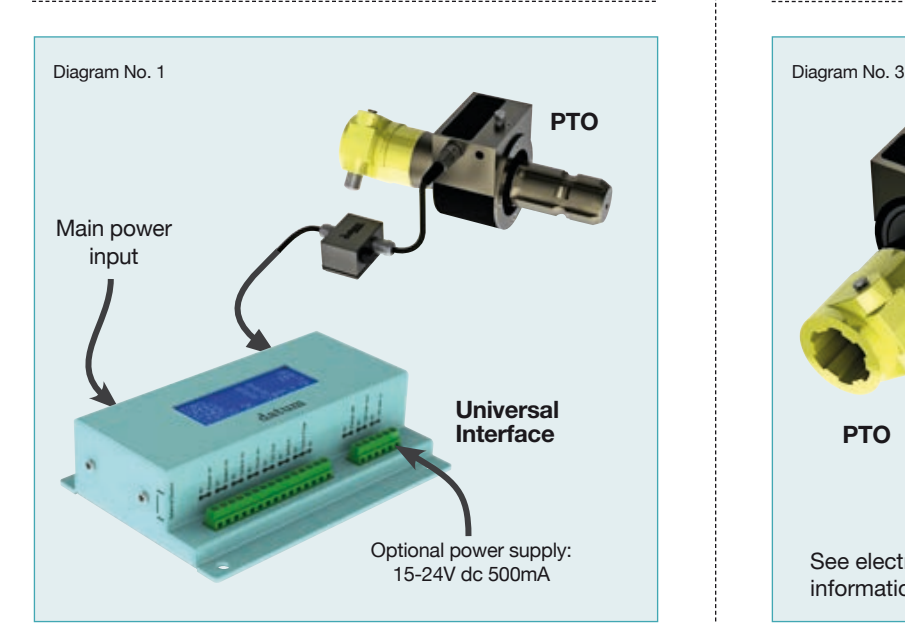

### **Connection example (B)**

PTO Transducer to PC via the Datum Universal Interface. 

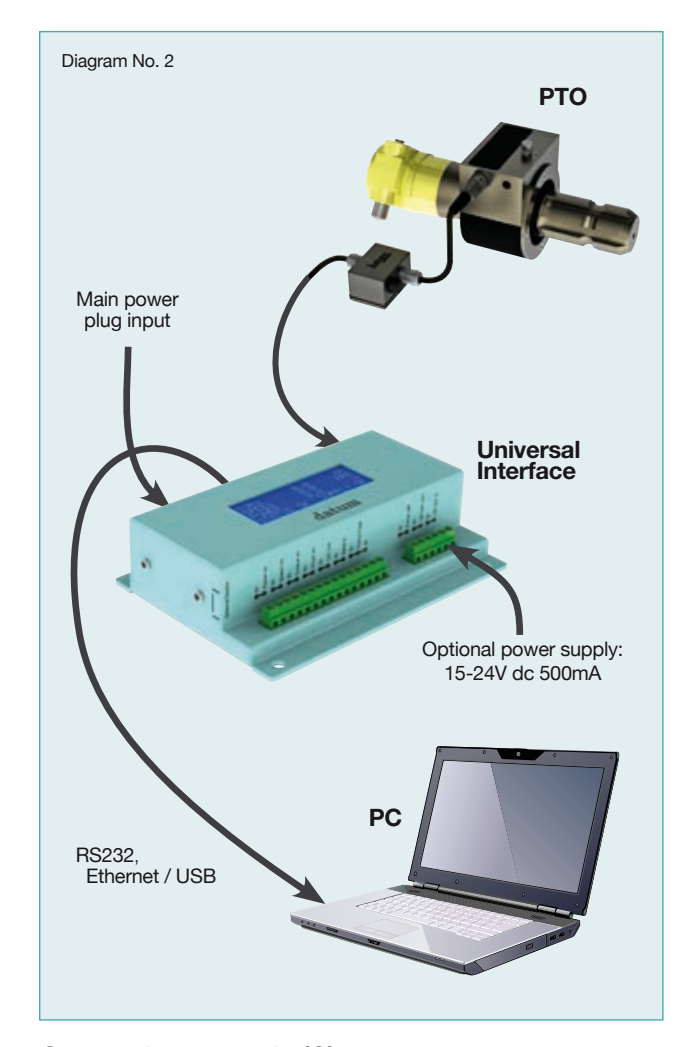

#### **Connection example (C)**

Direct connection from PTO Transducer to an alternative interface or indicator.

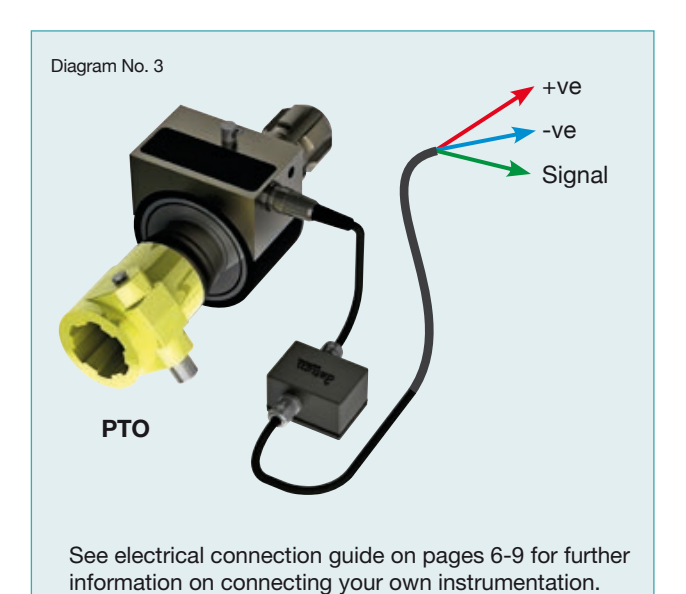

# **MECHANICAL** INSTALLATION

### ANTI-ROTATION POINT

The body of the PTO transducer is suspended on bearings on the rotating shaft. An anti-rotation tether point is provided on the top of the body, adjacent to the cable connection, to prevent the transducer body from rotating with the shaft.

The bearings in the transducer are intended for supporting the body of the transducer only and should not be used to support the shaft or assembly to which the transducer is mounted.

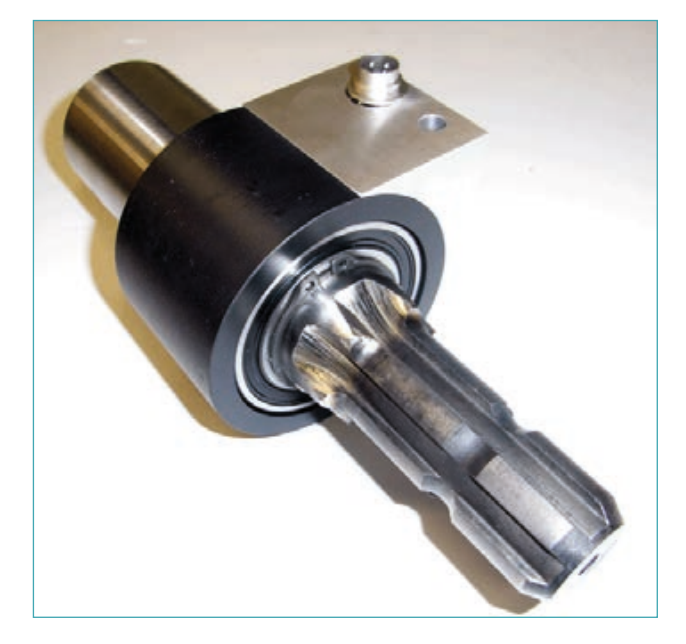

### INSTALL ATION

The Transducer should be attached to the PTO shaft output of the vehicle and a suitable tether arranged to a stationary part of the vehicle to prevent the outer body from rotating when the PTO shaft rotates. The connecting cable must NOT be used for this purpose. The connecting cable should be connected between the Transducer and Universal Interface if supplied, which should be mounted in a convenient location, away from rotating parts and protected from dirt and moisture.

The power cable (if supplied) should be connected (via a suitable connector) to the vehicle's battery supply. A DC supply in the voltage range 12.5 to 15V with a supply current capability of 1A is required for correct operation.

#### **Correct Polarity Must be Observed:**

#### **Red = +ve (Positive) Blue = -ve (Negative)**

The RS232 output can be connected either to the Datum Universal Indicator (supplied) for a local display of Torque, Speed and Power, or can be connected to Laptop or PC (Windows) running the test software supplied.

### SAFETY - ENSURE THE PTO SHAFT IS GUARDED

A tractor power take-off (PTO) and the power take-off drive shaft of a machine are very dangerous if used and not correctly guarded. Every year people are killed or seriously injured in accidents involving PTOs and PTO drive shafts. Most of these accidents are preventable if the PTO and PTO drive shaft are fitted with guards of good design which are properly used and maintained.

Note: Broken, damaged or badly fitting guards can be just as dangerous as no guard at all.

Protect the tractor PTO with a shield covering the top and both sides of the PTO so that it stops anyone making contact with it, either with parts of their body or their clothes. Make sure this shield is well constructed and capable of supporting a downward load of at least 120 kg. When the PTO is not in use, it may be covered by a fixed cap. Guard PTO drive shafts by enclosing them along their full length, from the tractor to the first bearing on the machine.

Take care to route all the PTO Transducer cables safely away from the rotating PTO shaft and any moving mechanical components. Secure them with cable ties to ensure there is no possibility of fouling on the rotating shaft.

Further advice on guarding the PTO shaft is available from in the form of a PDF document on the Health and Safety Executive website at the following link:

**www.hse.gov.uk/pubns/ais40.pdf**

### **CALIBRATION**

The Transducer is supplied with a calibration certificate for reference purposes. The output from the transducer is described in mV/V and related to the data transmitted via the RS232 output from the transducer.

If The Universal Interface is supplied pre-set to the transducer's calibration values and should not need to be adjusted other than a possible re-setting of the Transducer Zero Point.

The Datum software software, once installed, may need calibration values to be entered from the calibration certificate before correct values will be displayed.

(Both of these require a zero offset to be reset separately, see the relevant sections).

### **OPFRATION**

The Datum Universal Indicator and Datum test software should show the Torque, Speed and Power measured by the transducer.

If the indicator shoes "No Data from Transducer", or the Software shows '---' instead of a torque value, this indicates that no data is being received from the transducer. In this case check the connectors and cable between control unit and transducer, and between control unit and indicator or PC.

## **INPUT** ELECTRICAL **CONNECTION** (Universal Interface to PTO)

### CABLE AND SOCKET CONNECTORS WIRING GUIDE

The supplied cable length for the PTO Transducer is 4 metres, longer cables up to 10 meters can be supplied on request. This cable is terminated with a standard 9-way D connector to interface to any of the Datum Electronics Signal Interfaces or Indicators.

The connections within this cable are detailed below should you wish to connect the 420 series PTO Transducer directly into your own instrumentation and software.

The default signal output from the PTO Transducer is RS232 Serial Data. An In-line fuse is housed in the cable as additional protection from vehicle supplies (as there tends to be the occasional spike in current).

We have also provided the 3-way DIN and 9-way D plug wiring arrangement in diagram No. 4 below for the PTO Transducer end of the cable. On some occasions a cable may need to be assembled after laying through tight bulkhead access which may require the removal of the connectors. The maximum cable length for the PTO Transducer is normally 10 metres.

The data cable from the 420 series PTO Transducer to an interface must meet the following specification: **4 core wire, braided, screened, 7/02mm PVC Sheathed cable or equivalent.**

The 420 series PTO Transducer current consumption is less than 250mA with a 12Vdc supply. The 420 series PTO Transducer complete with its Universal Interface will consume below 450mA.

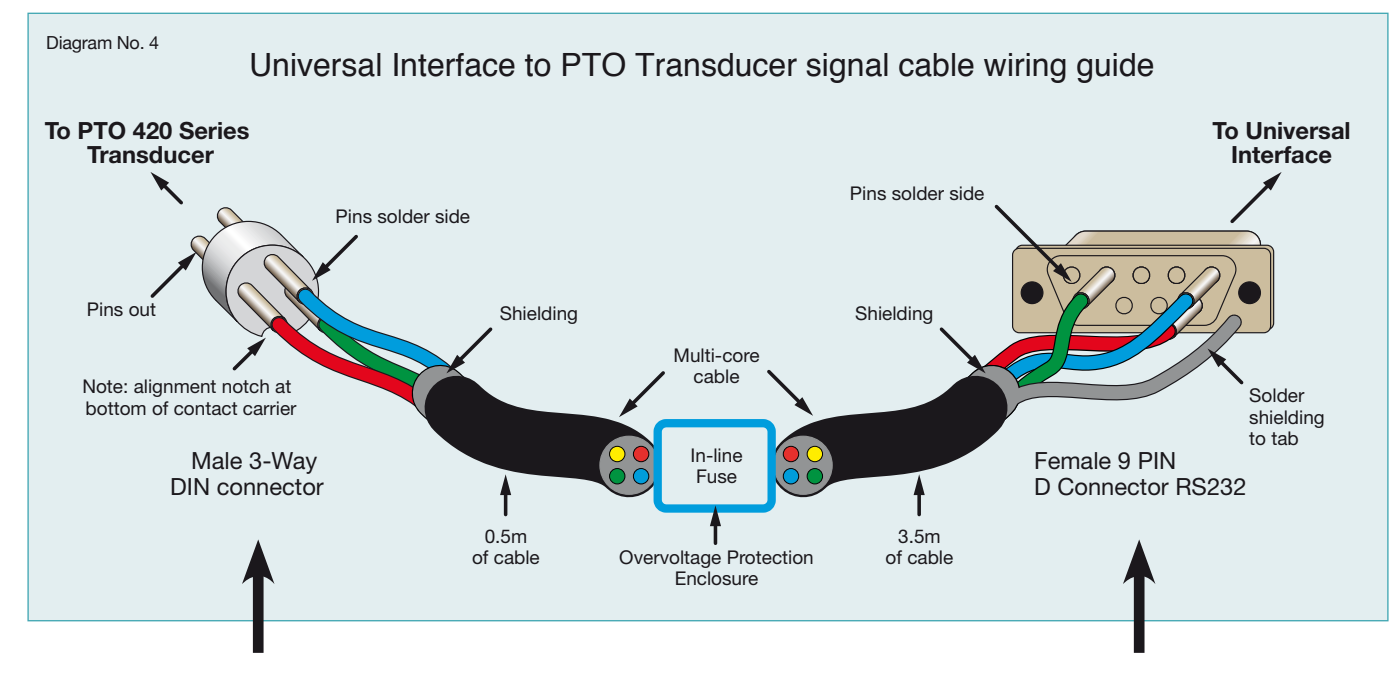

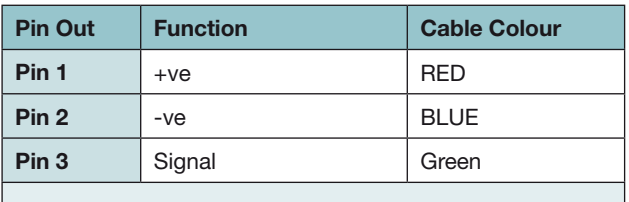

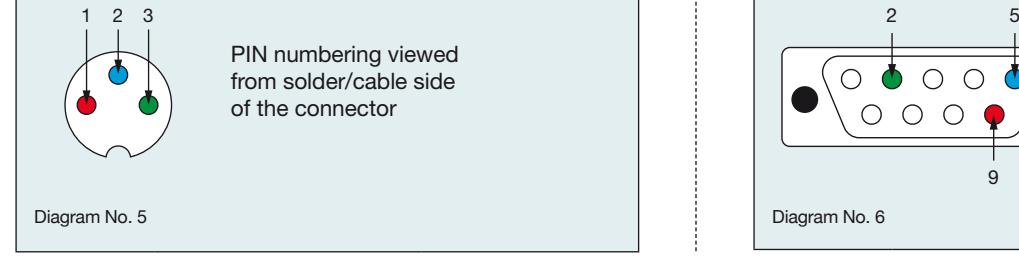

### 3-way DIN connector wiring guide 9-way D connector RS232 wiring guide

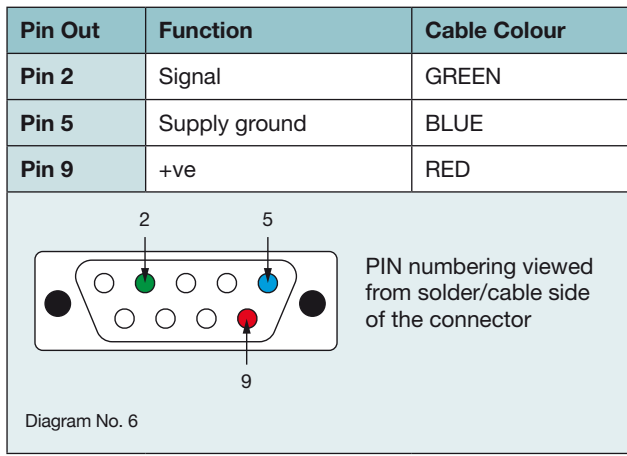

## **OUTPUT** ELECTRICAL **RS485** CONNECTION (Universal Interface to Laptop PC)

### CABLE AND SOCKET CONNECTORS WIRING GUIDE

The Datum Universal Interface can also be connect to a Laptop or PC by USB or 9 way RS485 or RS232 serial D connector.

The connections for a RS485 serial D connector are detailed below should you wish to assemble your own cable to connect the 420 series PTO Transducer. Please note these are not supplied with the trasnducer

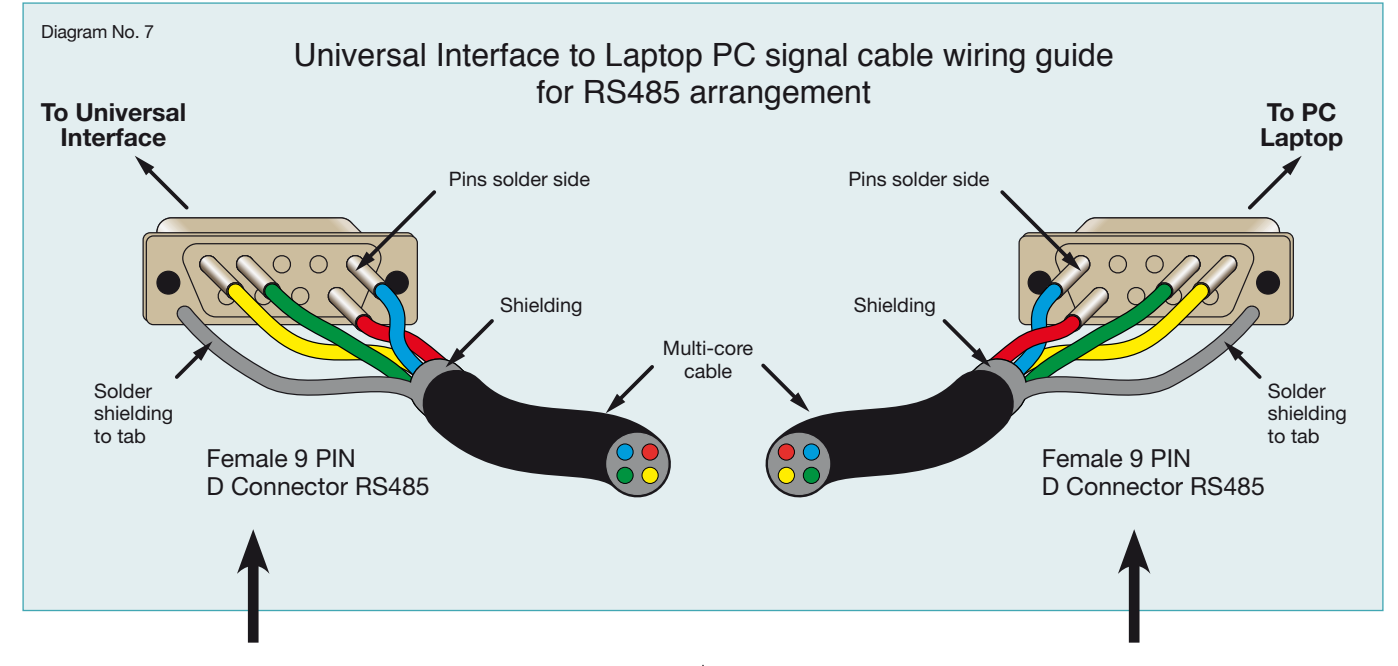

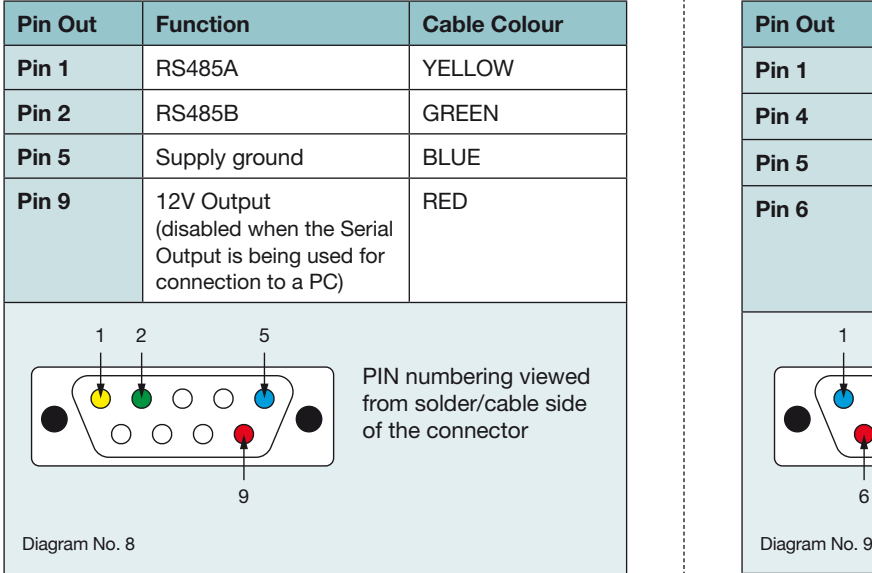

### 9-way D connector RS485 wiring guide 9-way D connector RS485 wiring guide

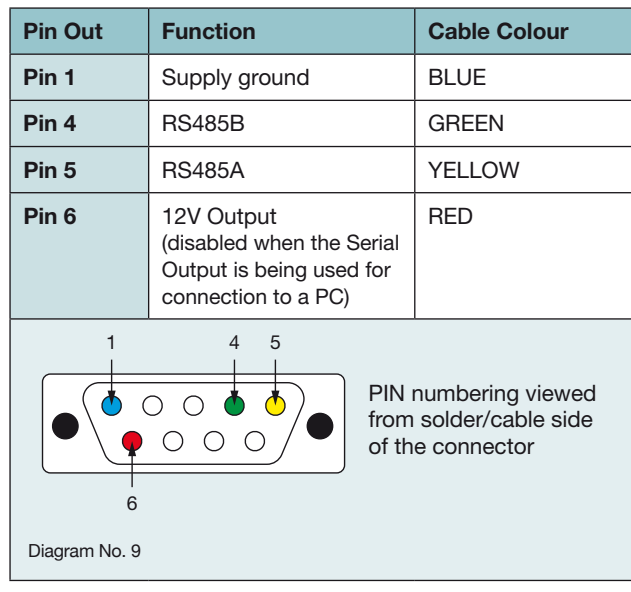

## **OUTPUT** ELECTRICAL **RS232** CONNECTION (Universal Interface to Laptop PC)

Unless requested the standard output from the Datum Universal Interface module is RS232, this can be changed in the Datum **Software** 

The connections for a RS232 serial D connector are detailed below should you wish to assemble your own cable to connect the 420 series PTO Transducer.

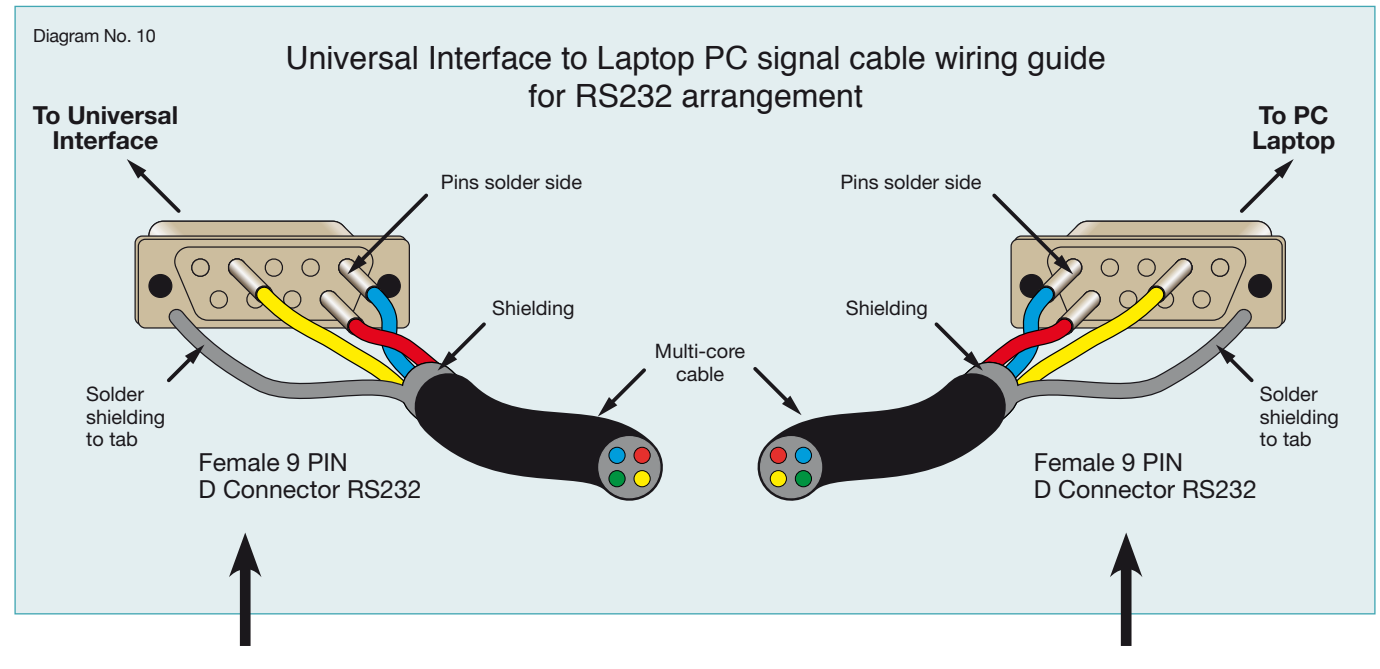

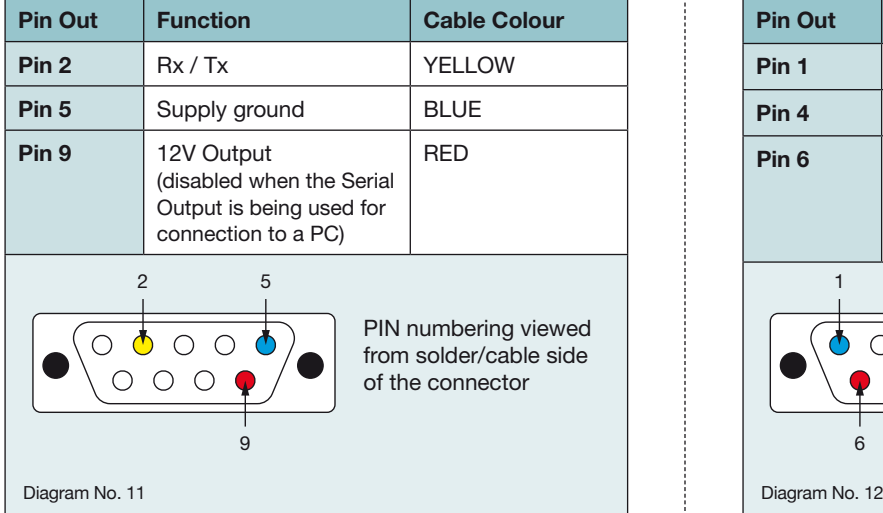

### 9-way D connector RS232 wiring guide 9-way D connector RS232 wiring guide

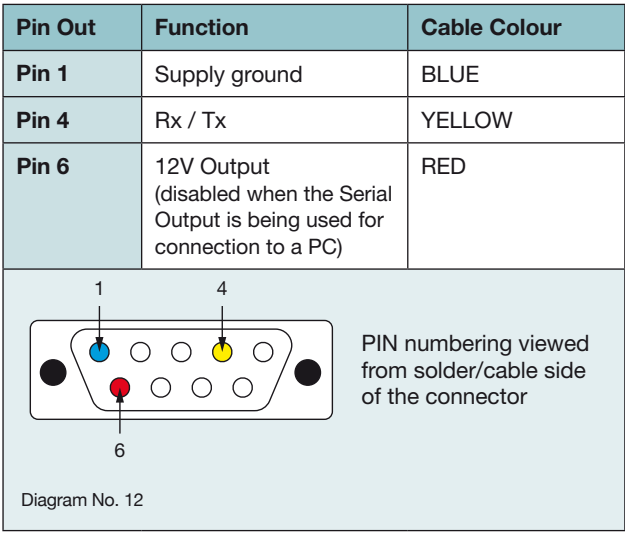

# SYSTEM CONNECTIONS

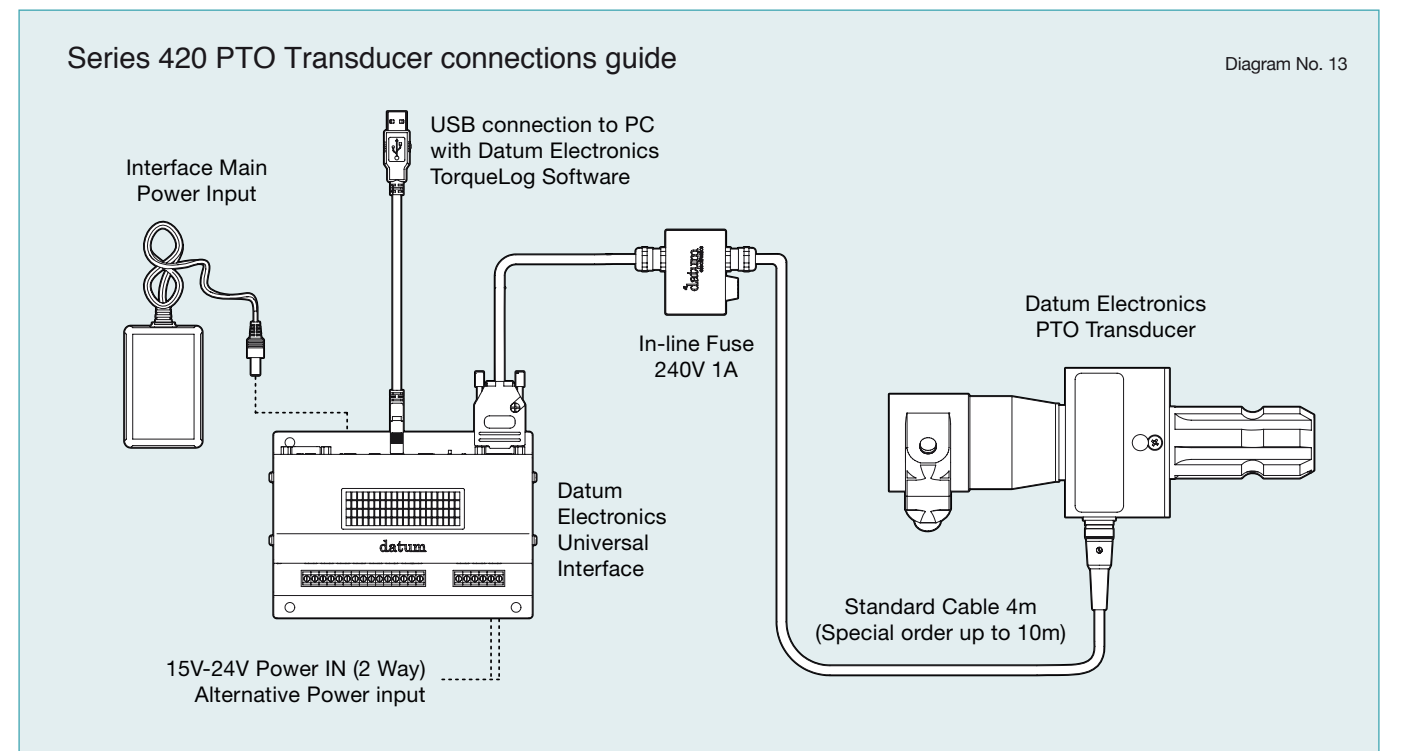

For information on connecting up rechargeable battery block supplied as an optional extra please contact **web@datum-electronics.co.uk**

### Universal Interface connections guide

When supplied with the Universal Transducer Interface the Datum PTO Transducers provide simple connections

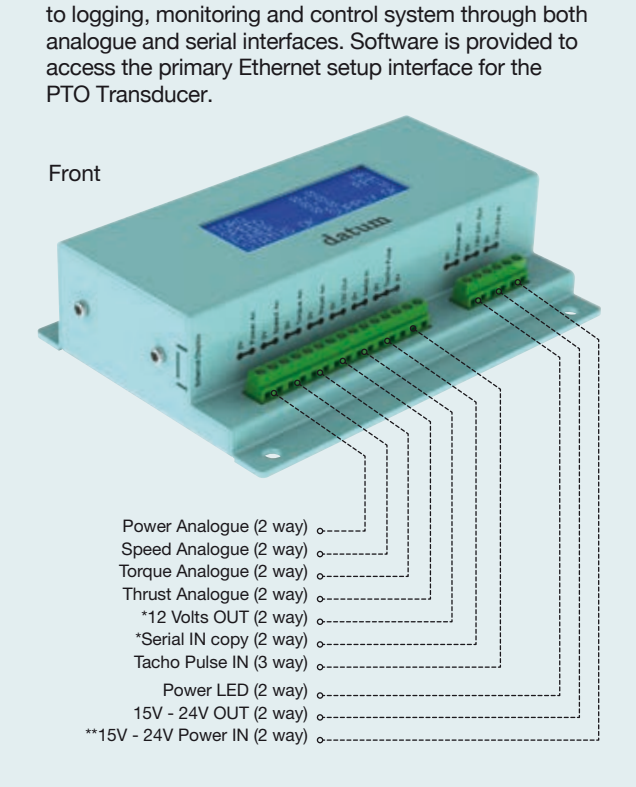

\*The **12V Output** and the **Serial IN Copy** are screw terminals that duplicate the connections for the serial torque sensor 'D' connector.

\*\*Alternative power input terminal.

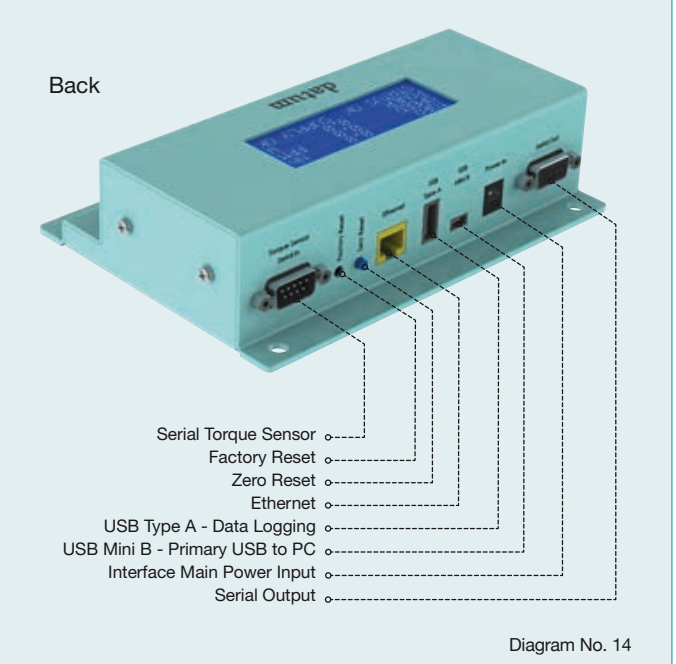

# USER INTERFACES

#### **Datum Electronic's Universal Interface provides options for different operating environments.**

Datum Electronics can provide the universal interface package for either control enclosure application or heavy industrial applications.

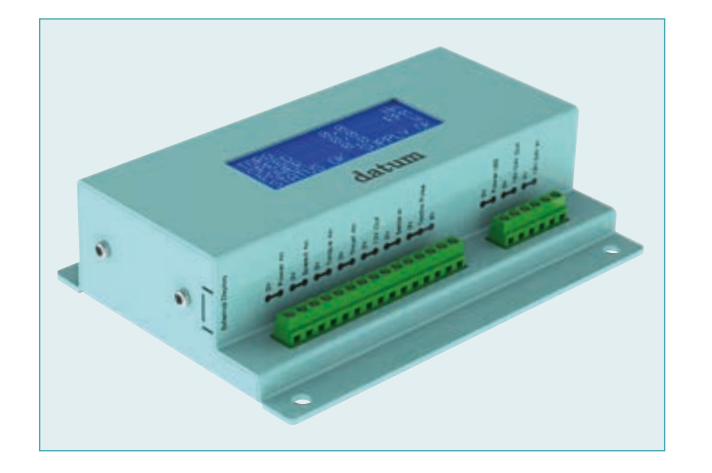

### UNIVERSAL INTERFACE

The universal interface will connect directly to the PTO Torque Transducer. It supplies 12Vdc to power the Transducer and converts the torque and RPM signal into the outputs you require.

#### **The outputs that can be configured are:**

4 analogue outputs as either 4-20mA (4-12-20mA): +/-10Vdc, +/-5Vdc, 0-10Vdc or 0-5Vdc, for shaft torque, RPM, Power and Spare

RS485/RS232 serial data

Ethernet

**MODBUS** 

USB Type Mini B

The interface will also accept an input from an external tachometer sensor. The output from this sensor can be directly linked into the torque and power data.

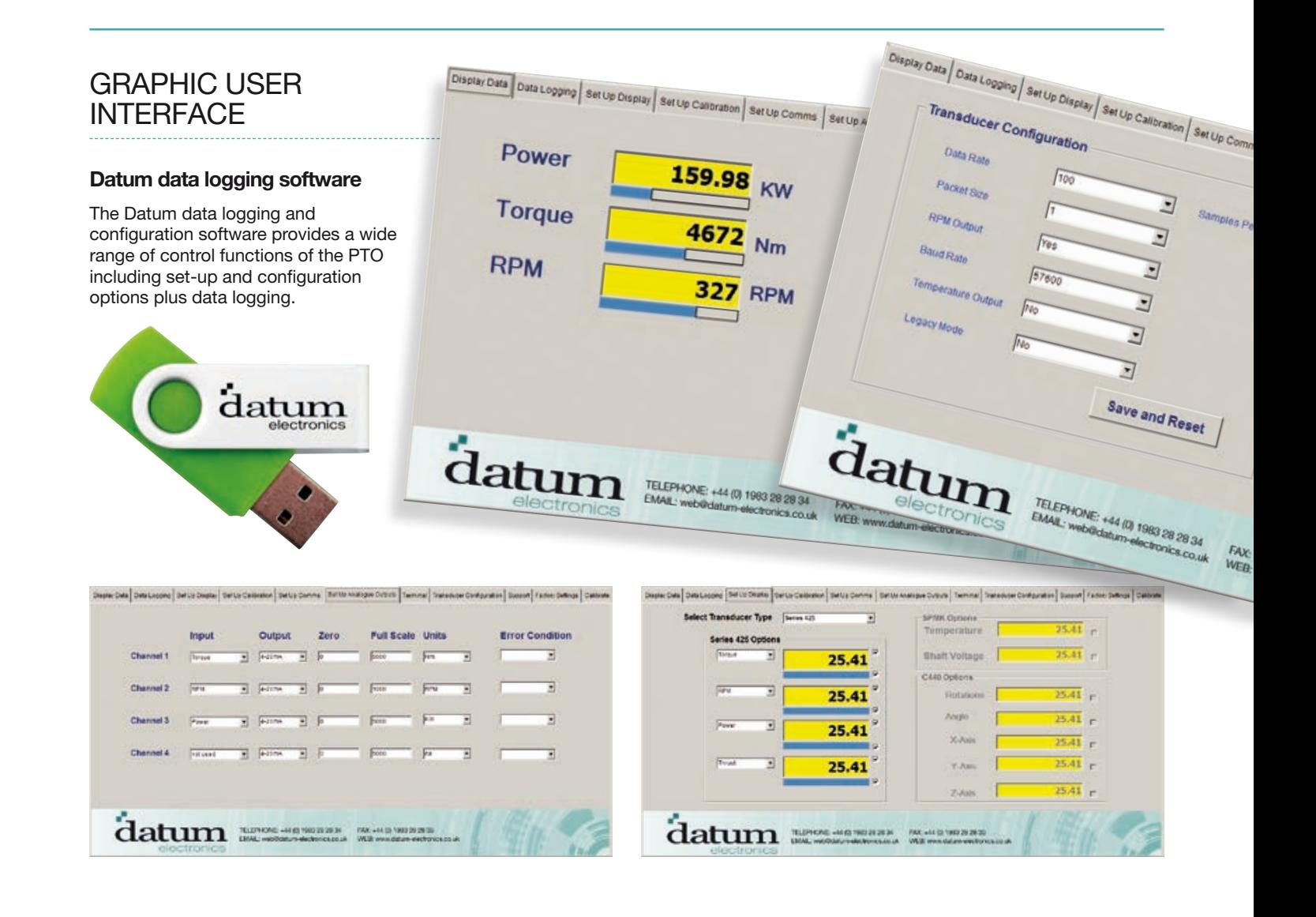

## DATUM UNIVERSAL **INTERFACE US DGGING GI**

**If the USB memory stick logging functionality is required please ensure that you discuss your requirement with Sales prior to dispatch to ensure that the DUI is sent with the correct funcitonality**

The Datum Universal Interface Module can log the basic test data direct onto a USB memory stick as a .CSV File see example below.

The DUI can use USB memory sticks up to 64GB memory capacity.

To log test data to a USB stick please ensure you insert the memory stick before you power the DUI. If your USB stick has a data connection LED this will pulse quickly to show that the memory stick is logging. Please note if you insert USB Stick into the DUI after this then the system will not log. Once this is confirmed and you are ready to log test data please insert the USB memory stick into the USB port on the

DUI and the system will immediately start to log. You do not have to press any buttons etc. it is automatic. When you are ready to finish logging please remove the USB stick and the

log file will be automatically closed.

Please note that the log file will not have the headers as seen below these are for guidance purposes only.

### LOGGED FILE EXAMPLE

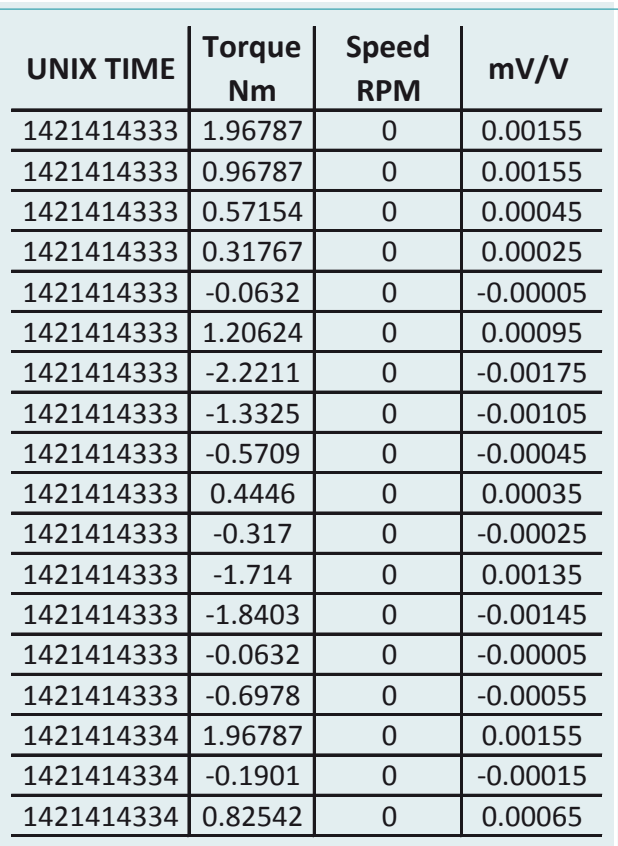

## UNIX TIME CONVERSION

#### **Explanation/Methodology**

Unix time is the number of seconds since January 1, 1970.

Excel doesn't contain built-in functions for working with Unix dates so they must be calculated.

Excel allows you to add a number of days to a date by using the "+" operator.

First convert the number of seconds to number of days (by dividing by 60\*60\*24) and then add the result to the date "1/1/1970".

The formula will look like:

=CELL/(60\*60\*24)+"1/1/1970"

The quotes around the date are required. If they are not present, Excel will treat 1/1/1970 as an expression. On Linux (or any other OS that uses coreutils), you can type:

date  $+$ %s

- to see the current unix time.

**Summary =CELL/(60\*60\*24)+"1/1/1970"** 

### POWER CALCULATION

To calculate the power in Watts, you will need to use the Torque in Nm and the Speed in RPM values.

The formulae is below:

Torque = Power / Shaft RPM (radians/sec = RPM \* 2 \* pi / 60) Power in W, Shaft speed in radians/sec, torque in Nm. radians/sec = RPM  $*$  2 $*$  pi / 60

Excel Formulae is: **Nm\*RPM\*2\*PI()/60**

For anymore questions about your Datum products please contact support: **support@datum-electronics.co.uk** or call **+44 (0) 1983 282834**

# OUTPUT DATA

### READ MORE FROM YOUR DATA

**The 420 Series PTO will provide you with accurate torque data. The following graphs show examples of some data output possibilities of the 420 Series PTO's Transducer.** 

Within this data we can often see valuable characteristics at higher sample rates that show Torsional information that will indicate system wear, vibration and changes in efficiency. The raw data can also be viewed in a spreadsheet as columns.

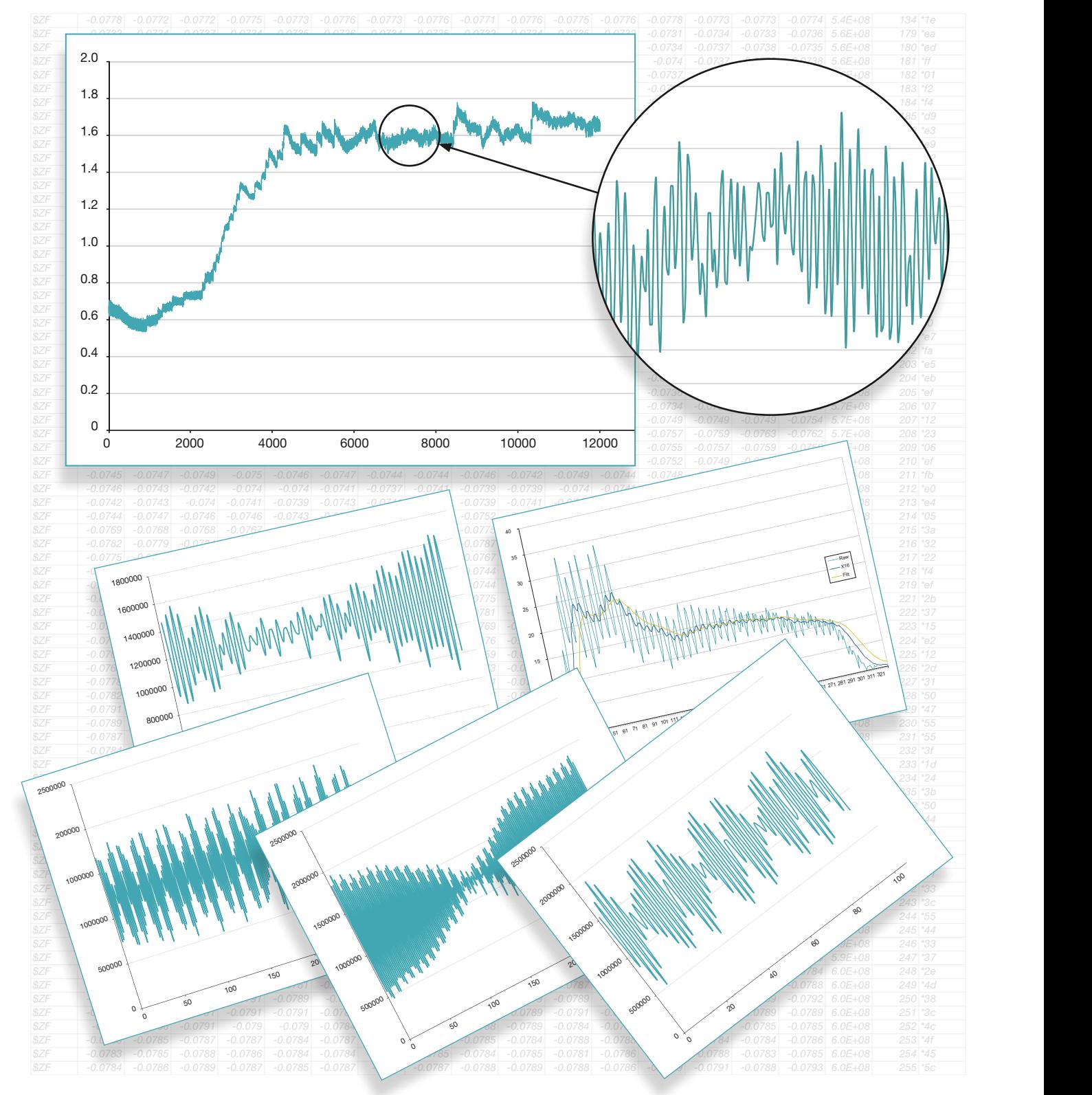

# **SPECIFICATIONS**

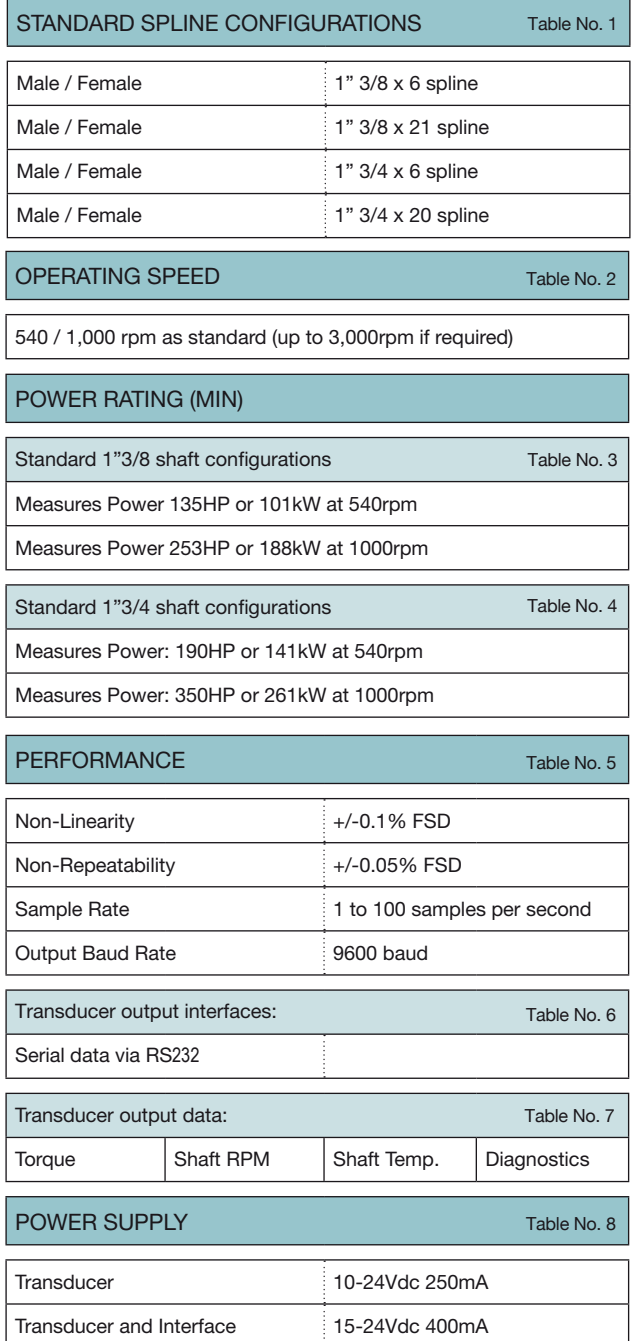

### ENVIRONMENT Thermal Stability of Gain per 10°C 0.02% Thermal Stability of Zero per 10°C 0.02% Normal Specification Range 10 to 60°C Operating Range  $-10$  to +70°C Storage Range  $-35$  to +75°C Transducer Environmental Protection | IP65 (see RS425 for IP67/68) Table No. 13 SIGNAL INTERFACE OUTPUTS WITH DUI Digital: RS485 Serial data RS232 Serial data Ethernet **Data and configuration** MODBUS UDP Serial data USB Type Mini B Serial data USB Type A Data logging Analogues: All four of the PTO Transducer's analogue output channels can be configured for any of the following settings by the user: 4-20mA configured 4-20mA (4-12-20mA): +/-10Vdc, +/-5Vdc, 0-10Vdc or 0-5Vdc A typical configuration arrangement would be as follows: Channel 1 - Torque from 0-500Nm as 4-20mA Channel 2 - Speed RPM from 0-100-rpm as 0-5Vdc Channel 3 - Power from 0-5000W as 4-20mA Channel 4 - Spare Table No. 10 Display: Torque Speed RPM | Power Measures Torque up to a maximum of 1,800Nm on all standard 1"3/8 shafts Measures Torque up to a maximum of 2,500Nm on all standard 1"3/4 shafts Table No. 12 Table No. 11

TORQUE RATING

Electromagnetic Compatibility EN61326-1:2006

(IEC61000-4), IEC60945)

Table No. 9

# **SPECIFICATIONS**

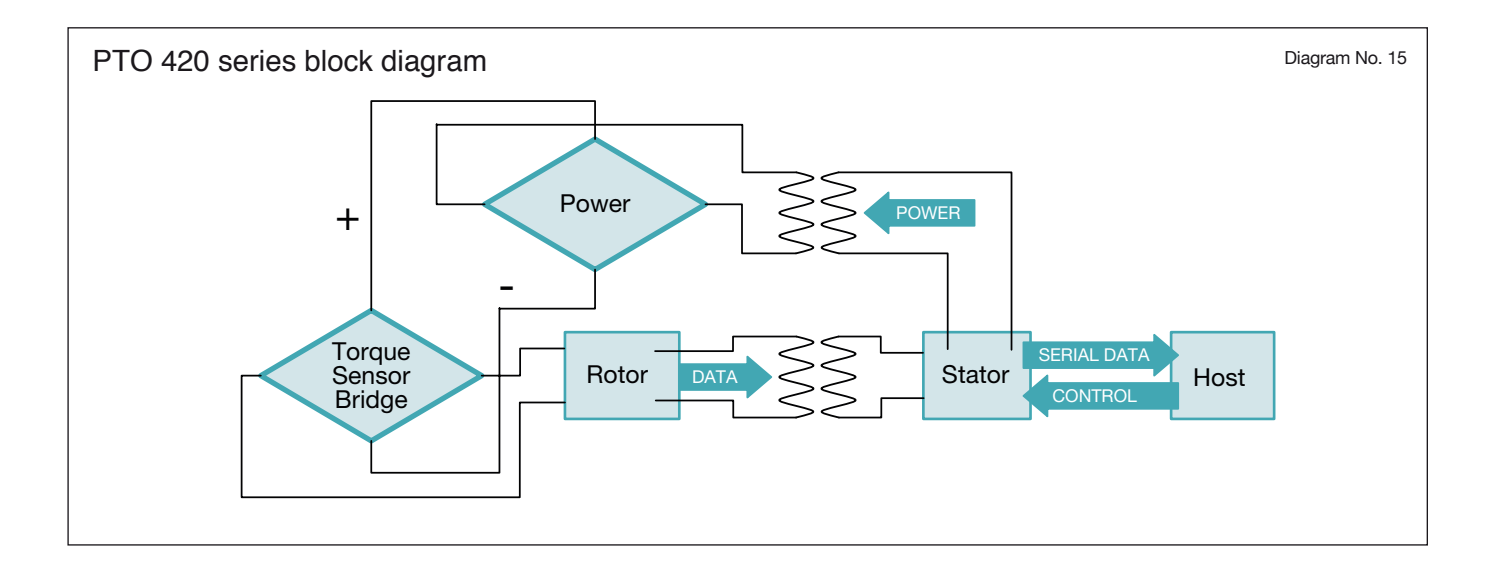

# MECHANICAL INTERFACE **SPECIFICATIONS**

420 Series PTO Transducer compatible spline configurations.

Splined Power Take Off Shaft Profiles:

- **A** Male / Female 1" 3/8 x 6 spline
- **B** Male / Female 1" 3/8 x 21 spline
- **C** Male / Female 1" 3/4 x 20 spline
- **D**  Male / Female 1" 3/4 x 6 spline

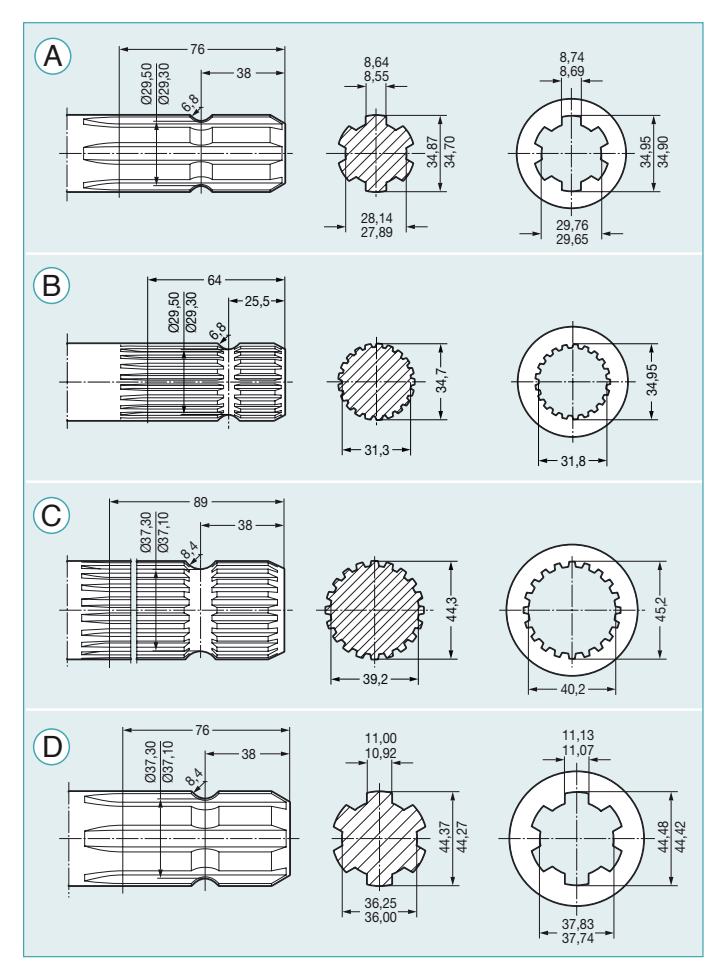

3D models and STEP files are available from Datum Electronics to assist project planning. Please contact Datum Electronics for more information.

Diagram No. 16

# PRE-CALIBRATED AND TESTED

### TEST CERTIFICATE

### **The 420 Series PTO Shaft Torque and Power Monitoring System is calibrated on test rigs traceable to UK National Standards**

The PTO Transducers will be subjected to a series of test cycles starting with a proof load cycle(s) and then followed by a series of calibration cycles.

Loads are applied from zero torque to the maximum working torque of the Transducer.

### **The data shown on the test certificate:**

- The test equipment used
- Calibration date
- A table of the actual loads applied against the output
- The output is described in either:
	- mV/V this is the raw strain signal from the torque shaft
	- Nm/Lbft this is the calibrated output of the transducer

Some PTO Transducers are supplied with a raw output that is processed and displayed in the instrumentation or user software.

Other Transducers store their calibration settings and have an output in the units required, Nm/Lbft. These Transducers can also output the raw mv/V values where required.

- Example of cal sheet annotated
- RPM Calibration

### **The Interfaces and Indicators**

Where supplied with an indicator or a signal interface the outputs of the interface and the PTO's Transducer will both be calibrated and detailed on a systems test certificate.

The outputs calibrated will be the +/-10Vdc, +/-5Vdc and the 4-20mA signals.

The indicators and serial data outputs for the Ethernet, USB and MODBUS ports are directly sent from the Transducer. Interface options allow a scaling factor(s) for these signals to be entered into the Interface. For MODBUS and Ethernet ouptut please ensure that you discuss

# DIAGNOSTICS & SUPPORT

### **INCORRECT TORQUE**

Check the scaling of the output device.

If using the user software on a PC look at the torque calibration tab.

The certificate issued with the transducer will have a value for its output signal in mV/V at a given torque. The software set up should match this (i.e. 1.756mV/V = 250Nm).

IIf supplied with the DUI then you can connect this to a PC and check in the supplied test softare that the calibration values match your test certificate.

Check the torque reading with no torque applied. If the Transducer output is showing a torque reading at zero this will be added to all readings. The torque calibration tab of the software has an option to zero the torque reading. The Universal Interface also has a torque zero button. Pressing and holding this for 10 seconds will take the current torque reading as zero.

When checking or setting the zero check to see if any torque is locked into the transducer by the machine or rig on which it is used. It is ideal to check the zero with the transducer disconnected from the rig.

### **ZERO OFFSET**

The factory zero of the PTO Power Monitoring System will be declared on the calibration sheet. If the reading you have at zero differs from this value, look at the raw signal value from the PTO's Transducer (either using the user interface software or the detail command). Small offsets can be removed using the zero command on the software interface or the zero button on the Universal Interface. If the offsets continue to appear refer back to the original offset value on your certificate to check that you are not applying an ongoing series of small offsets.

If the offset is large (greater than 0.2mV/V) it is likely that the Transducer has been subjected to a significant torque overload and has a permanent offset. If this is the case and repeated overloads are applied, the Transducer will become inaccurate and may ultimately mechanically fail. You should review your application and consider a higher rating of Transducer.

If the keyways of the Transducer are visually out of line this is a very good indicator that the Transducer has suffered a significant and damaging overload.

# your requirement prior to order.<br>MAINTENANCE

It is recomended that your PTO transducer is calibrated regulary to ensure that the Torque signal is accurate. Datum Electronics recomend that transducers are calibrated at least once every 12 months. Regular calibration also allows for maintenance checks to be made on the condition of your transducer to ensure longevity.

# **MAINTENANCE**

**The bearings are the only component on the 420 series PTO Power Monitoring System that may require servicing depending on operating conditions. The following provides information on the bearing life under load conditions.**

The body of the Transducer is supported by one bearing. The life of the bearings at normal running RPM of half the rated RPM is 10 years continuous use.

# GLOSSARY OF TERMS **Raw Data**

### **Engineering Units**

The transducers/sensors are calibrated in engineering units of either Nm or Lbft.

### **Full Scale Output**

The mV/V is the output from the transducer when the rated load in applied.

### **mV/V**

To measure torque we use a bridge network of resistive strain gauges. These change resistance with the applied strain. The output they give is a ratio of the voltage applied and the mV change in signal from the bridge.

This mV/V ratio is normally quoted in the form 1.55mV/V = 1000Nm. The mV/V value is established at calibration by applying a known torque to the shaft. This ratio will remain constant for the life of the transducer/sensor unless damaged.

#### **Noise**

Irregular fluctuations that accompany a transmitted electrical signal but are not part of the data generated from the sensor.

### **Proof Load**

The proof load is the load to which the transducer/sensor has been tested - occasional loading to this level should not damage the transducer. Repeated loading to this level will reduce the fatigue life of the transducer and may cause small zero offset over time (usually measured in either Nm or lbft).

#### **Rated Load**

The Rated Load is the designed full load of the transducer/ sensor (measured in either Nm or lbft).

SERVICEABLE ITEMS: BEARINGS **In the SET OF SET ARRIG** SERVICEABLE FIGURE life may be a concern due to other external loads, ask our support team for additional information on our bearing less RS425 and FF425 ranges. These RS/FF designs provide a high degree of flexibility with regard to mounting tolerances and maintenance free operation.

> If the shaft of the Transducer is bent the balance of the Transducer will be disturbed and the bearing life will be greatly reduced. Excessive load or mounting misalignment will also effect the life of the bearings. Bearings can be serviced by return to Datum Electronics.

Raw data is the raw strain level from the torque shaft. It will include any zero offset.

The scaling of the raw data will require:

Torque  $[Nm] = (raw data [mV/V] - zero offset [mV/V]) x (rated)$ torque [Nm]) ÷ (full scale output [mV/V]).

### **Sensor**

A sensor measures a physical quantity and converts this into a signal. The physical quantity is torque or torsional strain, this is converted into serial data.

**NOTE:** The words transducer and sensor are often used in this context to mean the same thing.

### **Span**

This is the value of output at the rated load. Either given in terms of mV/V signal or Nm or lbft when in engineering units.

### **STEP files**

A STEP file is a widely adopted CAD file format used to share 3D models between users with different CAD systems.

#### **Torque**

The twisting force on the shaft created by the driving force (motor) and the resisting force (brake or gear).

#### **Transducer**

A transducer is defined as a device that converts one form of energy to another. In terms of the PTO Power Monitoring System the transducer converts torque into serial data.

**NOTE:** The words transducer and sensor are often used in this context to mean the same thing.

#### **Zero**

This is the value of the signal when the shaft is completely unloaded. Normally quoted in mV/V.

# ALTERNATIVE SOLUTIONS

### THE DATUM M425, RS & FF425 RANGES

### **In addition to the PTO range Datum Electronics Limited manufacture a wide range of complimentary torque sensors.**

The M425, RS and FF425 ranges are non-contact and non-bearing sensors that can be tailored to fit a test rig or drive application.

Within these ranges the Series 425 Electronics are engineered to fit a shaft coupling of a section of an existing drive shaft. These are fitted by Datum Electronics in the factory. They have advantages where space is at a premium and a standard transducer cannot replace an existing component without major engineering work. They have further advantages in that they can operate at higher speeds for longer duty cycles. When used in harsh environments the RS/FF425 ranges can be supplied full encapsulated.

With the sensor added to an existing shaft the dynamics of the drive line will remain substantially the same.

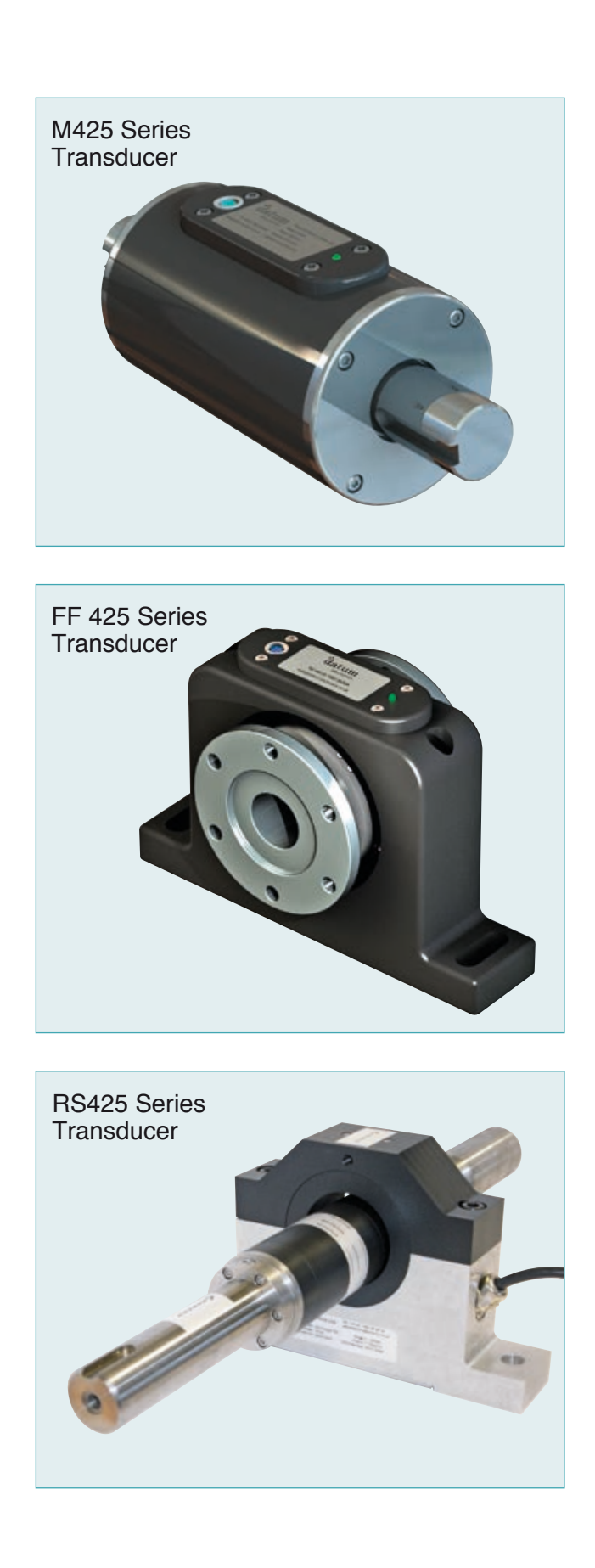

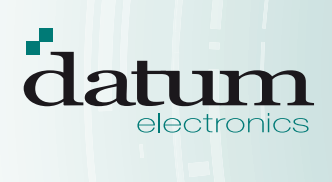

DATUM ELECTRONICS LIMITED TELEPHONE: +44 (0) 1983 28 28 34 FAX: +44 (0) 1983 28 28 35 EMAIL: support@datum-electronics.co.uk WEB: www.datum-electronics.co.uk

DESIGNED BY WWW.PEPPERCREATIVE.CO.UK